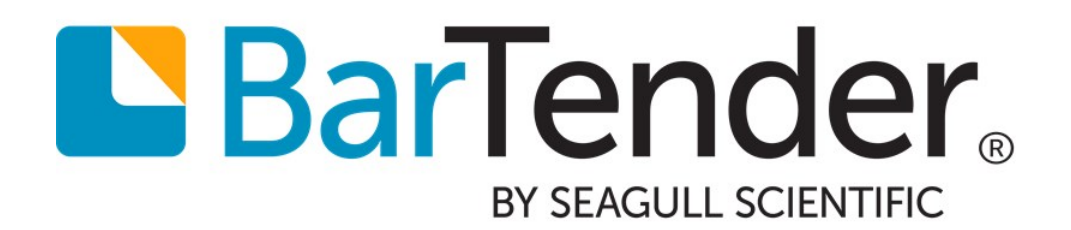

# Silent Install

Installing BarTender and Seagull License Server using Command Lines

WHITE PAPER

# **Contents**

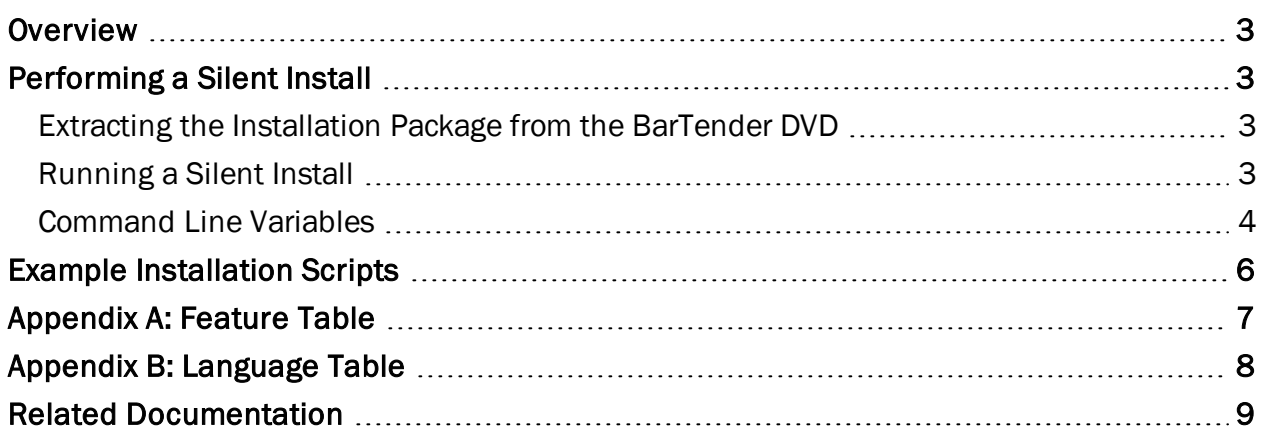

### <span id="page-2-0"></span>**Overview**

BarTender and Seagull License Server (SLS) users can install Seagull Scientific products on computers in their network automatically with minimal to no user interface by using the Silent Install command line. The Silent Install command line can be used to build scripts to install Seagull products on multiple computers or to install Seagull products as part of an independent software vendor (ISV) installer package.

### <span id="page-2-1"></span>Performing a Silent Install

The Silent Install command line parameters enable you to define the products and features that are installed. You have the option of installing only BarTender or SLS (with the supporting shell extensions, help files, and all language files); installing all products, languages, and features; or installing only specified products and features.

### <span id="page-2-2"></span>*Extracting the Installation Package from the BarTender DVD*

- 1. Use Windows Explorer to browse to the contents of the BarTender DVD.
- 2. If you are installing BarTender or SLS, copy the contents of the BT32 folder to your hard drive.

### <span id="page-2-3"></span>*Running a Silent Install*

- 1. Open the command prompt. To do this, click Start in Windows on the desktop, and then click Run. In the text box, type "cmd" (without the quotation marks), and then click OK.
- 2. Enter the command parameters that you want by using the following syntax, and then press Enter.

#### Silent Install Command Parameters Syntax

```
[InstallationPackage].exe /s /v"[Install Mode] ADDLOCAL=[Features] REMOVE=[Removed
Features] EDITION=[B,P,A,EA] PKC=[Product Key Code]"
```
### <span id="page-3-0"></span>*Command Line Variables*

These are variables you can use to configure your BarTender installation.

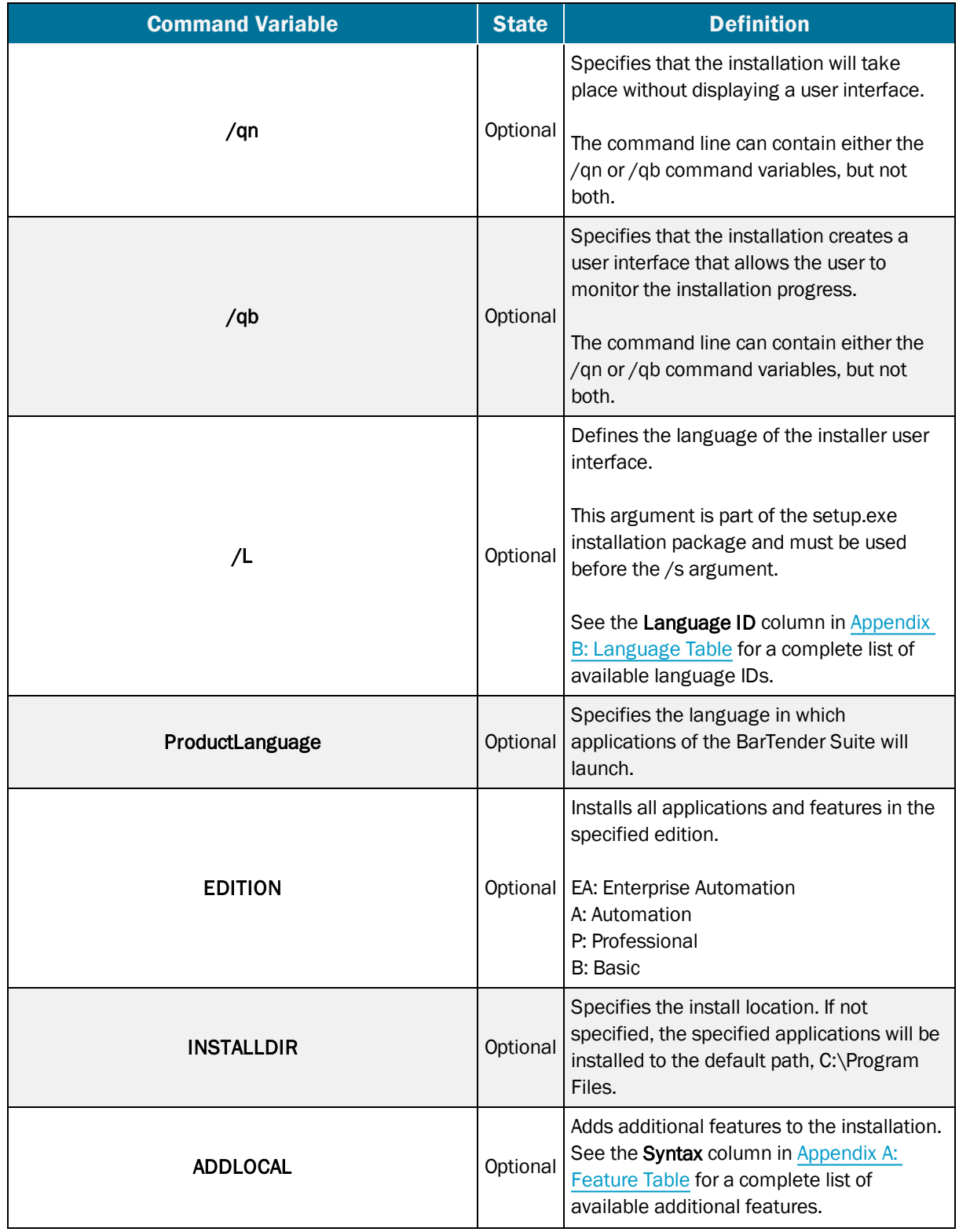

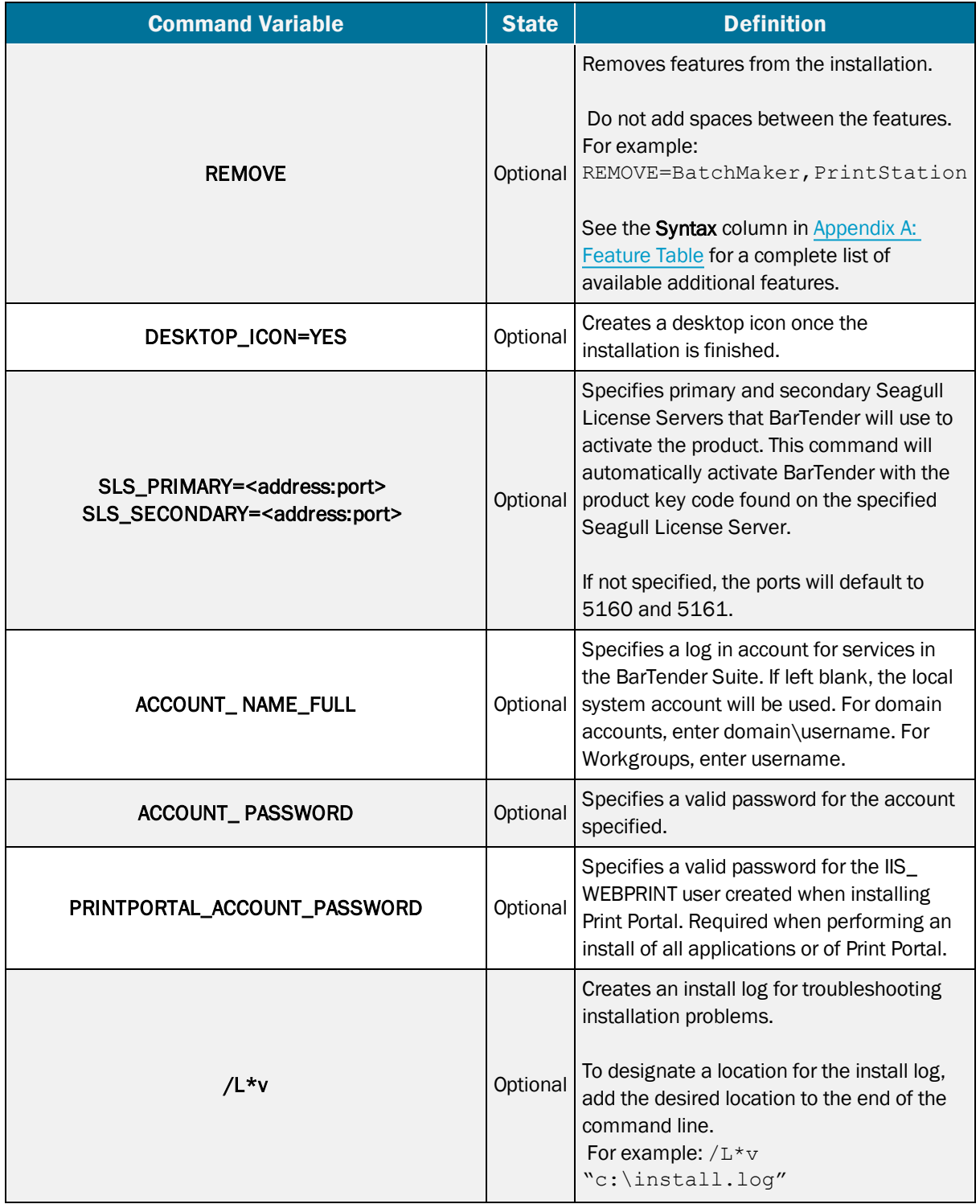

### <span id="page-5-0"></span>Example Installation Scripts

To perform a silent installation of the BarTender Suite, including all Companion Applications:

setup.exe /s /v"/qn"

To install all BarTender applications and features, including the BarTender .NET SDK, while monitoring the installation process in Turkish:

```
setup.exe /L"1055" /s /v"/qb ADDLOCAL=ALL ProductLanguage=1055
PRINTPORTAL_ACCOUNT_PASSWORD=pwd"
```
#### To install the BarTender Suite and activate the software:

setup.exe /s /v"/qn PKC=xxxx-xxxx-xxxx-xxxx"

To specify the primary and secondary license servers that BarTender will use to activate the product:

```
setup.exe /s /v"/qn ADDLOCAL=BarTender SLS_PRIMARY=Server2k8r2:5795
SLS_SECONDARY=XP-X86-ENG:5788"
```
#### To install all BarTender applications, excluding Print Portal, with all languages and sample files:

setup.exe /s /v"/qn ADDLOCAL=ALL REMOVE=PrintPortal"

To install BarTender and all companion applications included with the Professional edition of the BarTender Suite:

setup.exe /s /v"/qn EDITION=P"

To install BarTender and Print Station to an alternative install directory, C:\My BarTender Software:

```
setup.exe /s /v"/qn ADDLOCAL=BarTender,PrintStation INSTALLDIR=\"C:\My BarTender
Software""
```
To install BarTender with all languages and sample files such as BarTender documents, components, and BTXML Script files:

setup.exe /s /v"/qn ADDLOCAL=AllTranslations,Samples"

To install Seagull License Server with all languages, and to set the default language to French:

setup.exe /s /v"/qn ProductLanguage=1036 ADDLOCAL=LicenseServer,AllTranslations"

# <span id="page-6-0"></span>Appendix A: Feature Table

The following features can be added or removed using the ADDLOCAL and/or REMOVE commands. In addition, all of the languages from the Language column of Appendix B: Language Table can be used with the ADDLOCAL and/or REMOVE commands to install or uninstall additional languages.

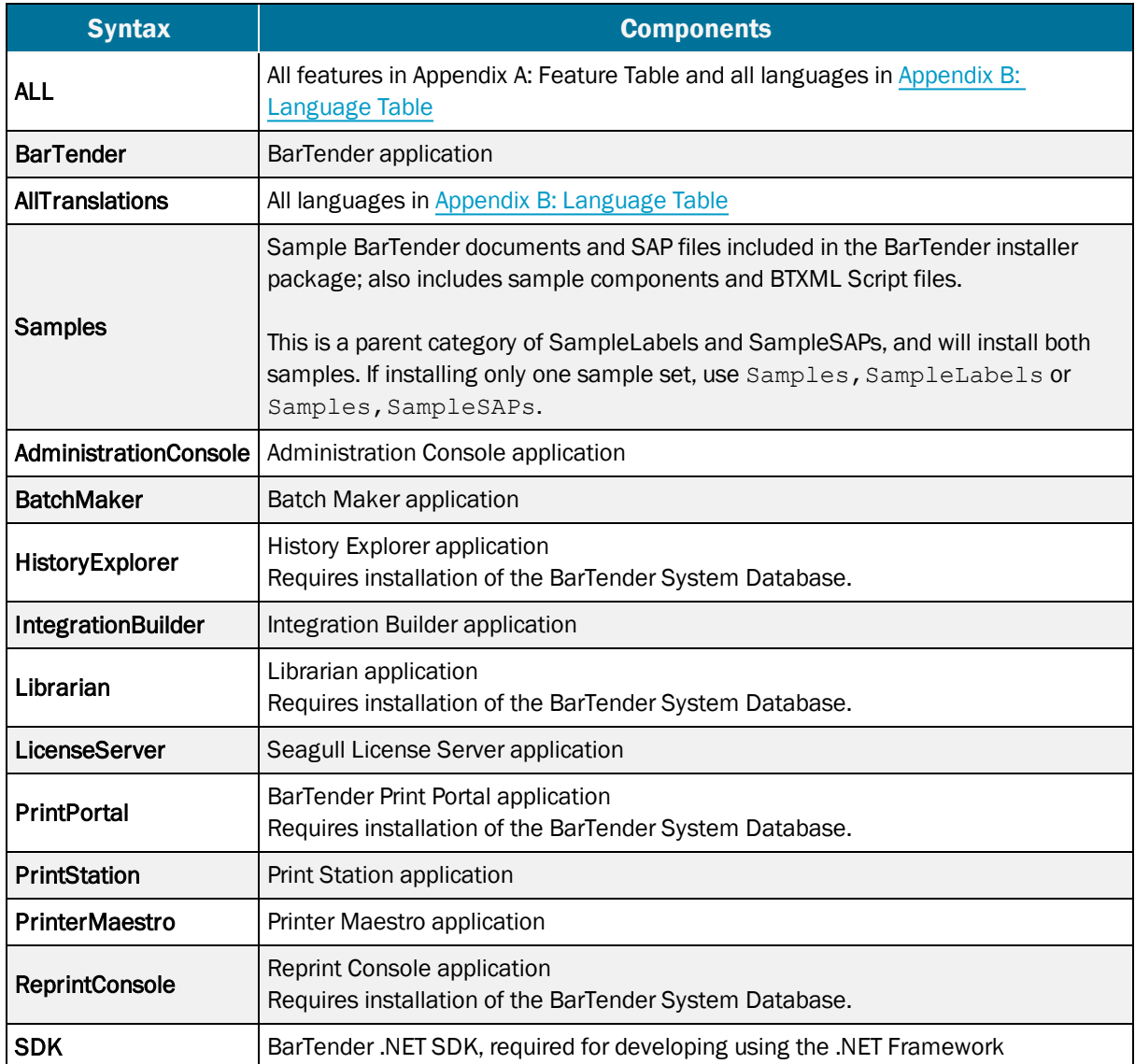

# <span id="page-7-0"></span>Appendix B: Language Table

The following languages are available in the BarTender installer package. The Language ID is used with the ProductLanguage variable to set the default language of the BarTender applications, or the /L argument to specify the language of the installer dialogs.

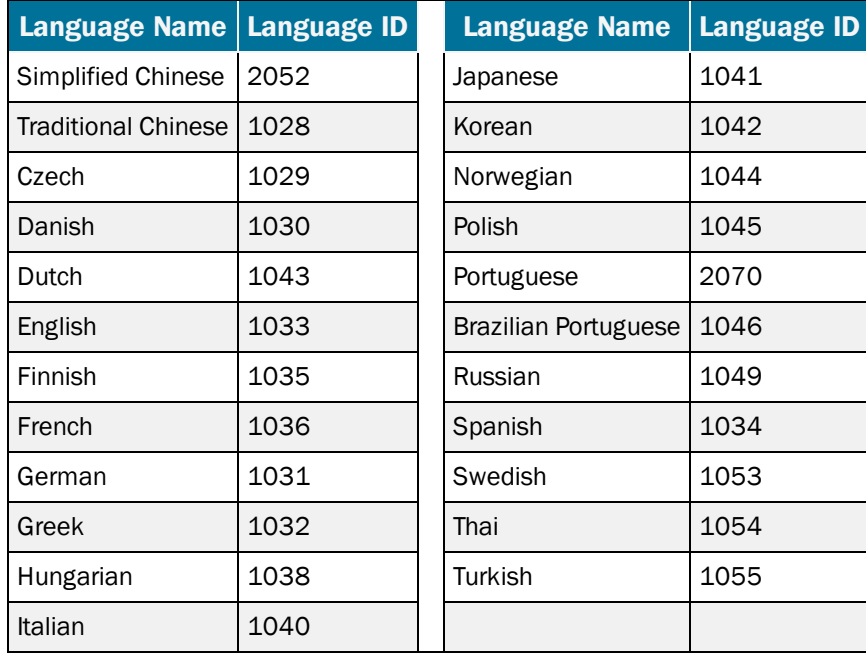

## <span id="page-8-0"></span>Related Documentation

#### White Papers and Manuals

- BarTender Software Activation
- BarTender Version Upgrades
- Licensing for BarTender's Automation Editions
- 32-bit and 64-bit BarTender

For downloadable versions, visit:

<https://www.seagullscientific.com/support/white-papers>

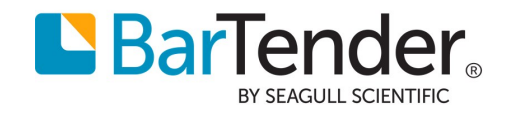